## **STADTRADELN 2019 in Heddesheim**

Wie kann ich mich registrieren? Hier eine kleine Erläuterung der Schritte:

<https://www.stadtradeln.de/heddesheim>

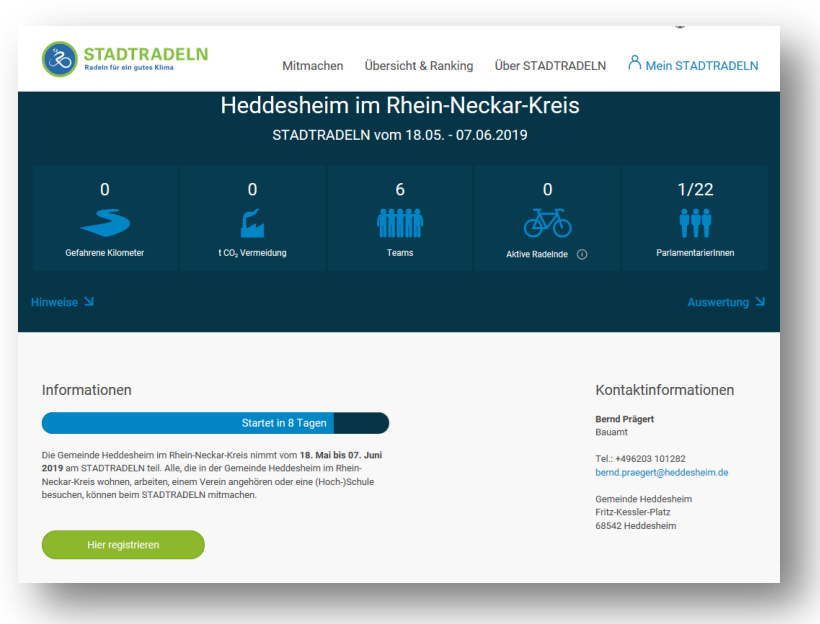

Hier Registrieren – auswählen!

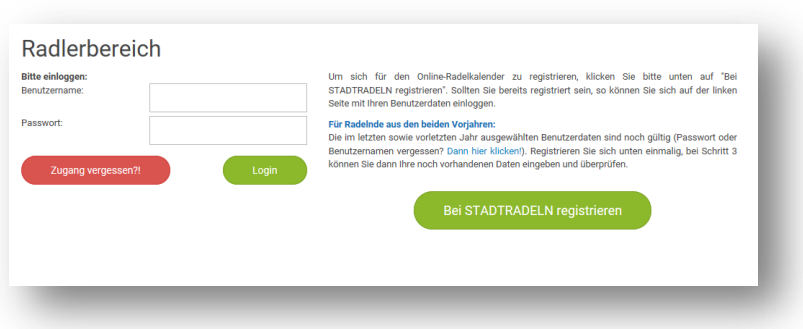

Bei STADTRADELN registrieren – auswählen!

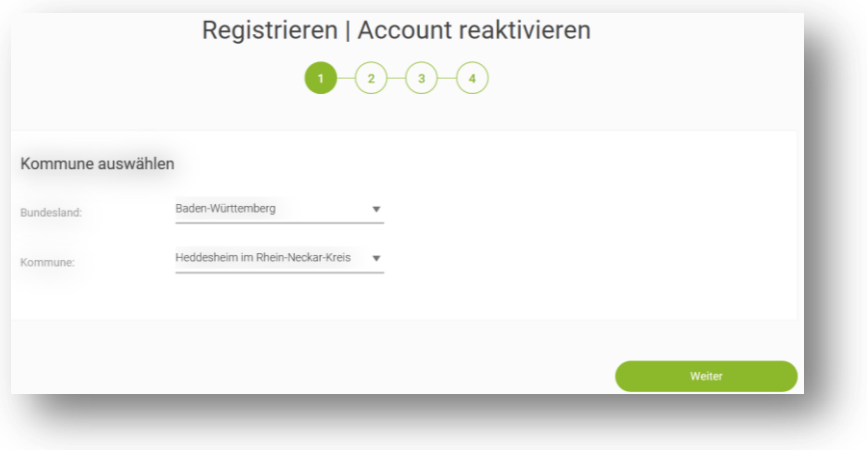

Bundesland und Kommune auswählen und Weiter…

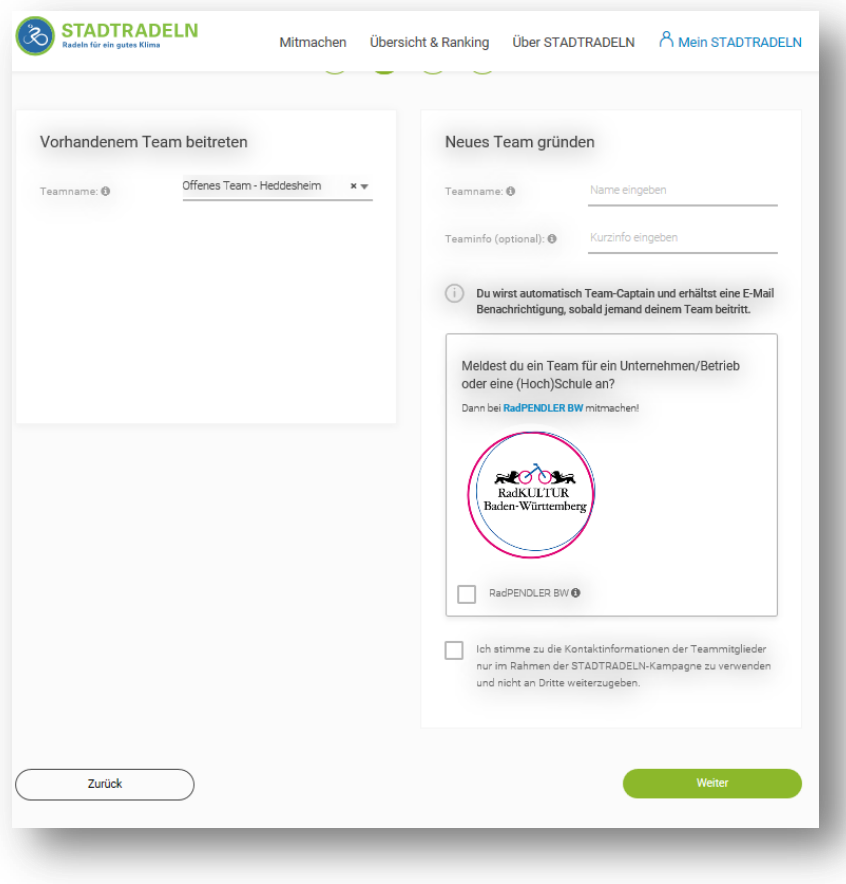

Dem gewünschten, vorhandenem Team beitreten oder neues Team gründen – und weiter…

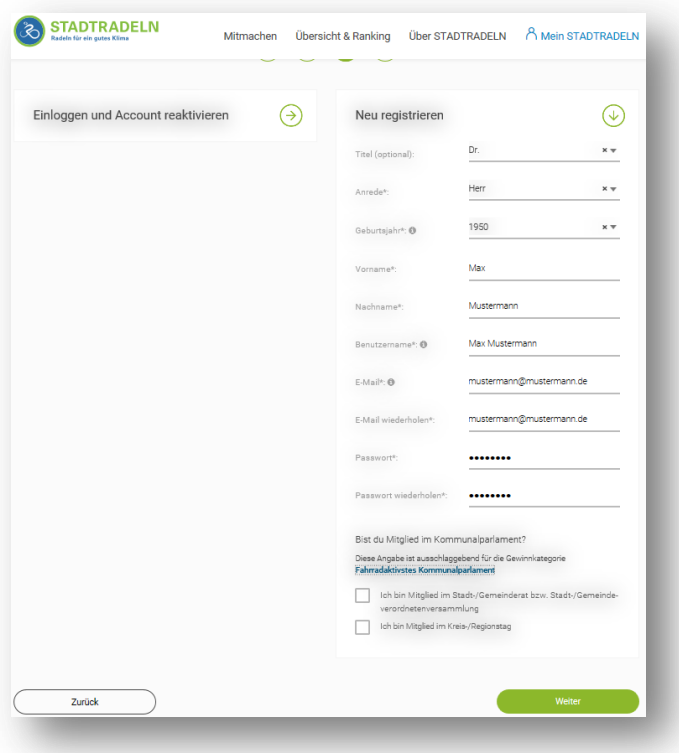

Neu registrieren wählen - Persönliche Benutzerdaten eintragen und weiter…

Nach Bestätigung der allgemeinen Regeln ist der Registrierungsvorgang abgeschlossen.

Die E-Mail vom Klima-Bündnis, welche Sie an die von Ihnen angegebenen E-Mailadresse erhalten, ist als Abschluss der Registrierung durch einen Klick zu bestätigen.

Die Registrierung war erfolgreich.

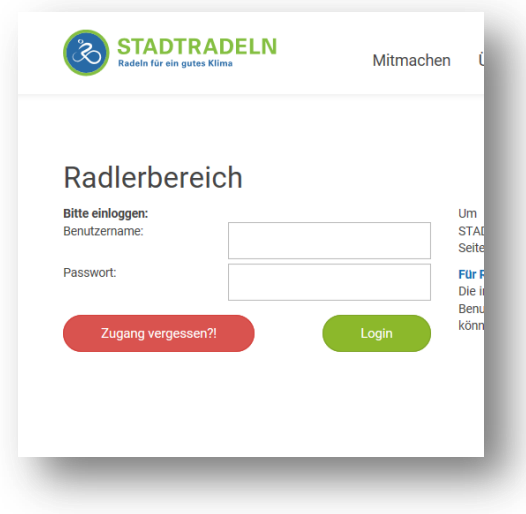

Zur Erfassung der Radkilometer und Änderung der persönlichen Einstellungen können Sie sich mit dem Benutzername und Passwort einloggen!